## **Alterar o cabeçalho e tema do Portal**

1. Na área administrativa, vá em **Extensões** e depois clique em **Temas**.

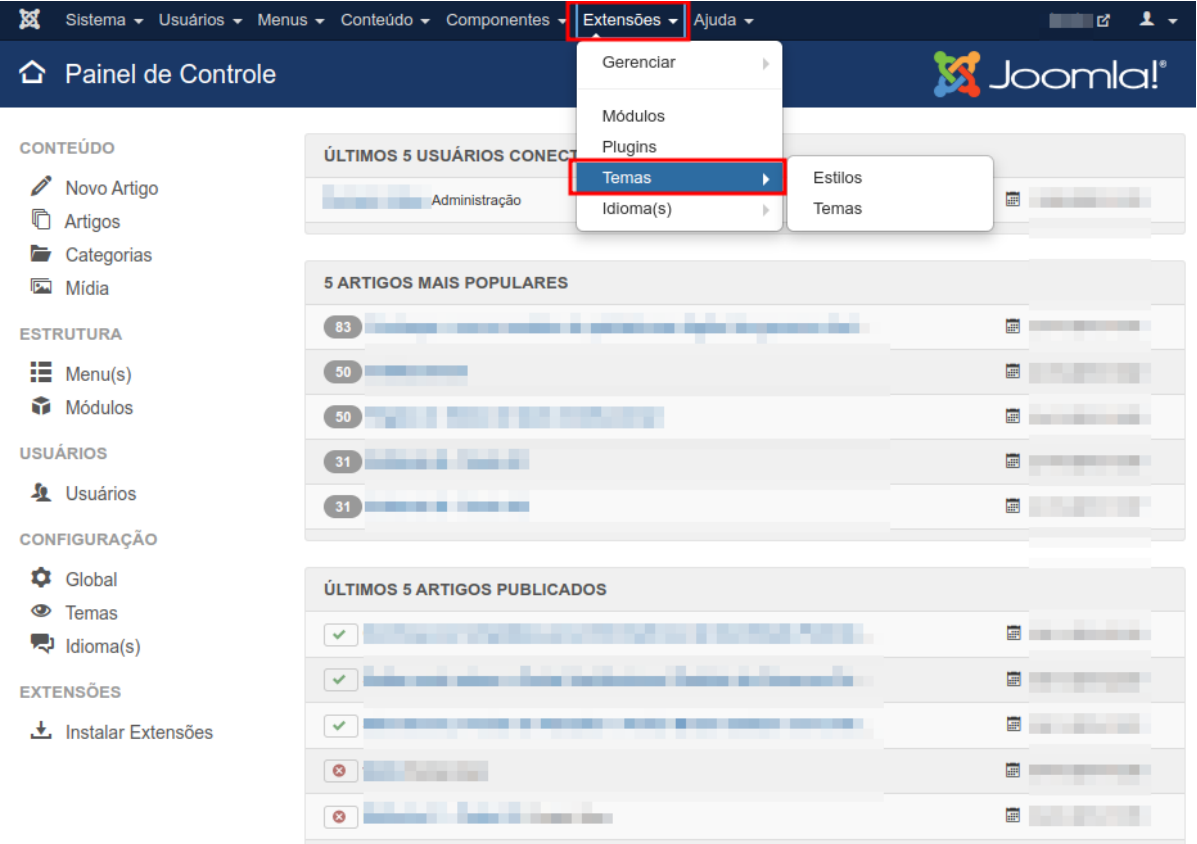

2. Na próxima página, clique em **padraogoverno01 - Default**.

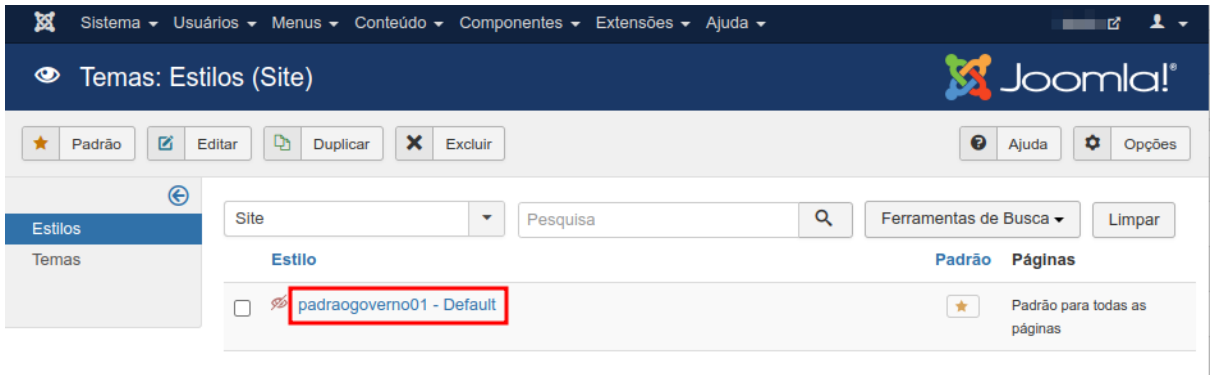

## 3. Clique na aba **Avançado**.

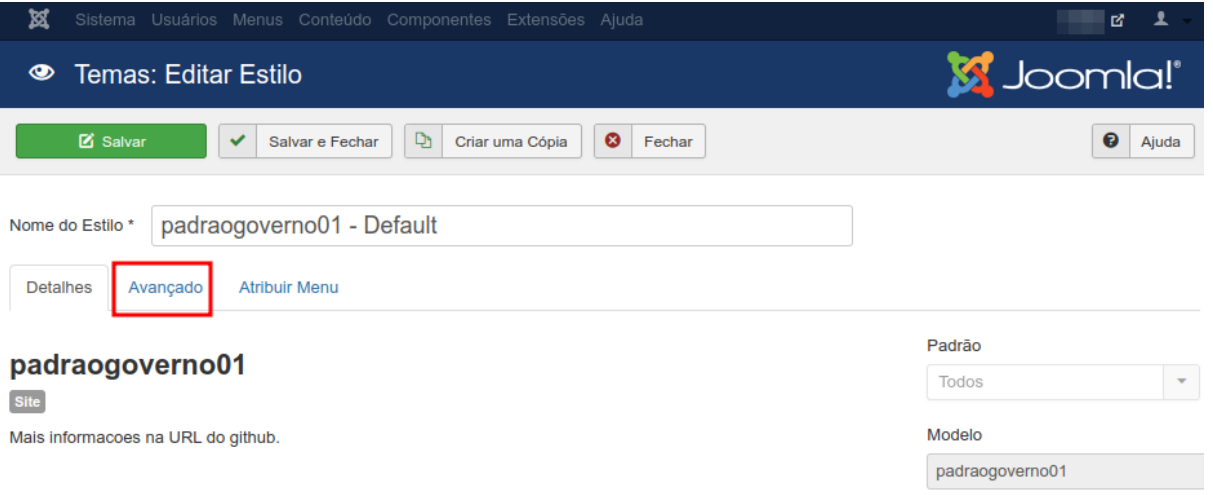

4. Nessa página teremos o campo **Padrão de cores**, que possui 4 opções: Amarelo, Azul, Branco e Verde. Essas cores alteram o tema do site, o padrão é verde.

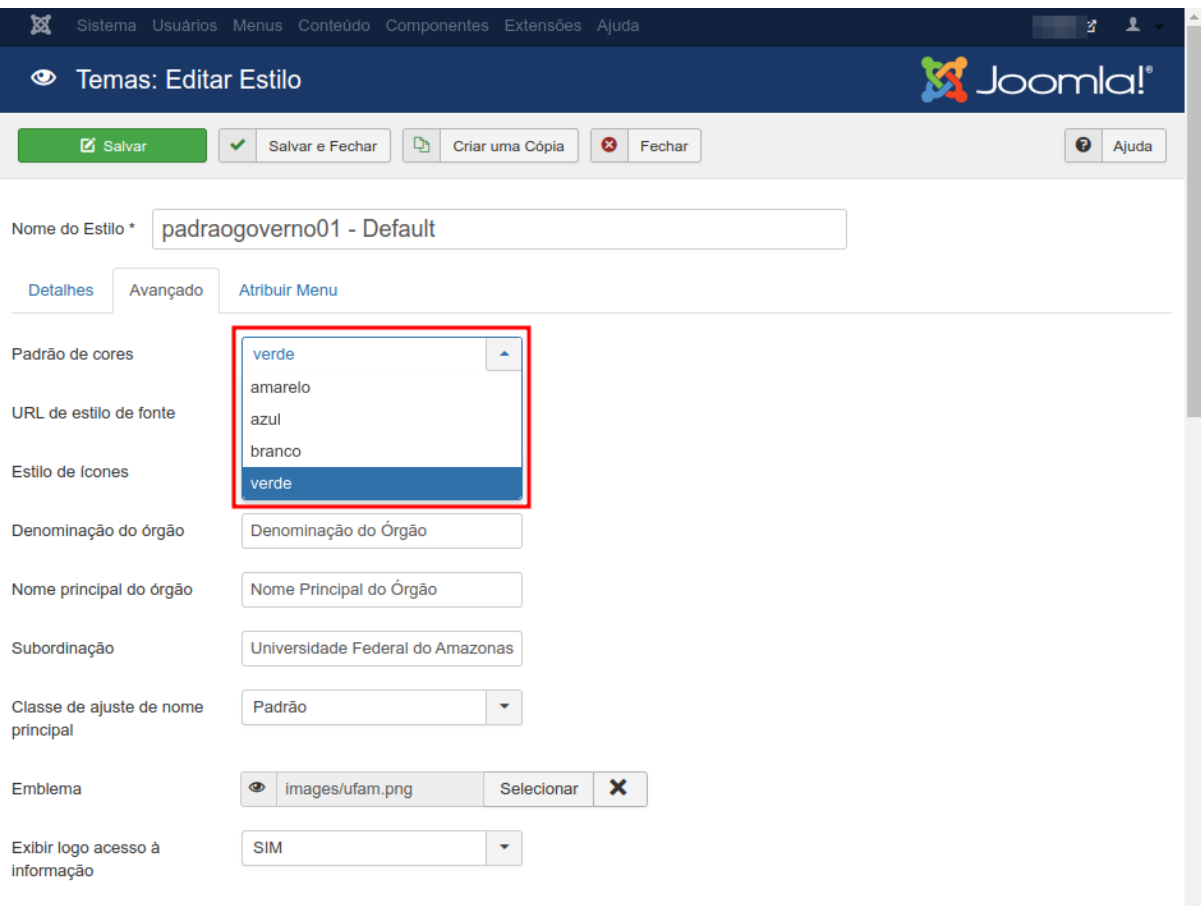

5. E há os campos **Denominação do órgão** e **Nome principal do órgão**. Ambos alteram as informações presentes no cabeçalho do site.

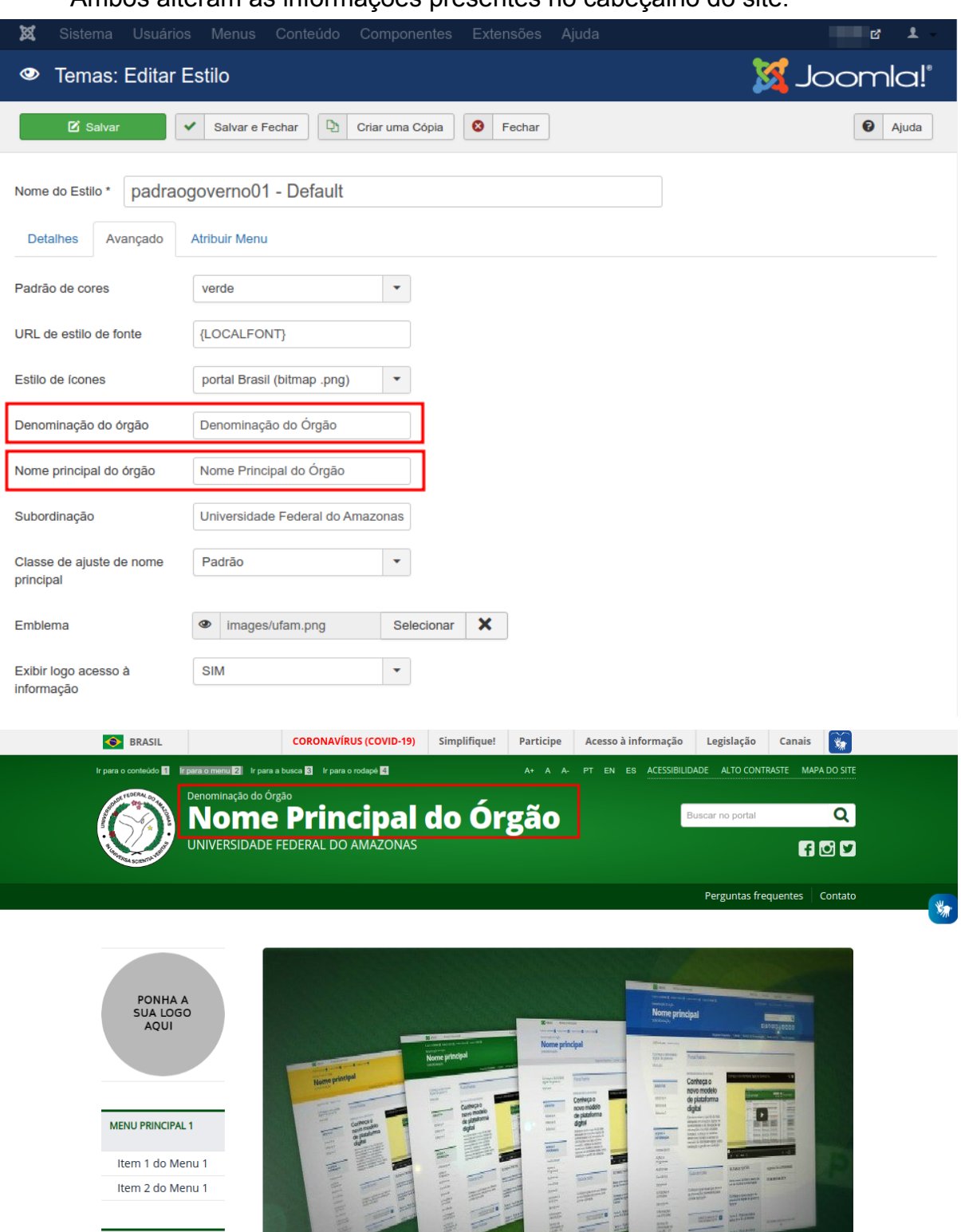

Cita Cacam Dartal de Dianalte a Dartal Draeil

 $\overline{\phantom{a}}$ 

**MENU PRINCIPAL 2** 

Item 1 do Menu 2